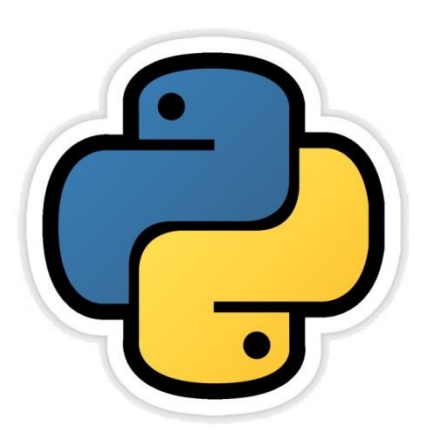

## Working with NumPy सीबीएसई पाठ्यक्रम पर आधारित **इन्फामटे िक्स प्रटै क्िसज े कक्षा -12**

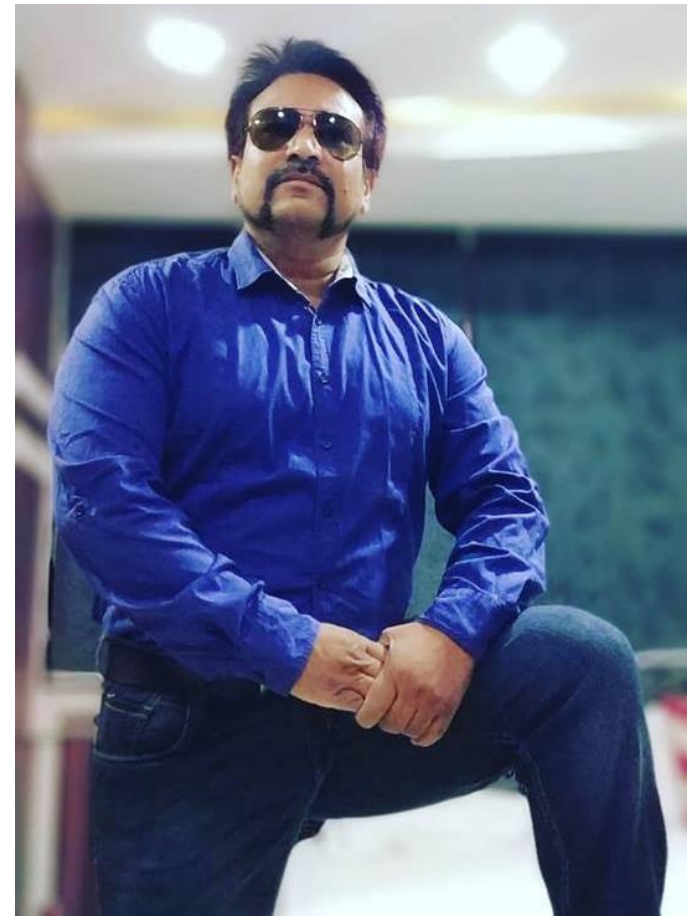

**अध्याय -1**

द्वारा: **संजीव भदौररया स्नातकोत्तर टिक्षक (संगणक टवज्ञान ) क े ० टव० बाराबंकी (लखनऊ संभाग)**

### NumPy Arrays

- Pandas के structure बारे में जानने से पहले NumPy arrays को समझ लेते हैं | क्योंकि -
	- 1. Pandas के कुछ फंक्शन NumPy array के रूप में अपना परिणाम देते हैं |
	- 2. यह data structure केसाथ एक त्वररत शुरुआत भी देगा
- NumPy ("Numerical Python" या Numeric Python") भी पाइथन का एक open source module है जो arrays और matrices पर तेज़ गणितीय फंक्शन प्रदान करता है|
- NumPy कोप्रयोग करने के लिए इसे import करना होता है| जिसका statement निम्न है

>>> import numpy as np >>>import numpy as np  $>>$  1st =  $[1, 2, 3, 4]$ (इसमें np, numpy का बाद में उसे किये जाने वाला नाम है  $\gg$  al=np.array(lst) जो की वैकणपपक होता है|) >>> lst • NumPy arrays 2 रूपों मेंहोता है -  $[1, 2, 3, 4]$  $>>$  print (a1) List और array • 1-D array – में अन्तेर  $[1 2 3 4]$ इसेVectors केनाम सेभी जानतेहैं| देखिये>>> a1 • Multidimentional arrays – array([1, 2, 3, 4]) जिन्हें हम Matrices के नाम से भी जानते हैं |

### NumPy Arrays बनाम Python Lists

- यद्यणप NumPy array, Python List जैसेही data को store करतेहैंऔर list के जैसे ही array से डाटा को access भी करते हैं फिर भी NumPy array, पाइथन list से भिन्न होते हैं | उनके बीच में मुख्या अंतर निम्न हैं –
- एक बार NumPy array में size निर्धारित कर दिया फिर आप इसे बदल नहीं सकते | इसके लिए आपको या तो नया array बनाना होगा या इस array को नए array से overwrite करना होगा, जबकि list में ऐसा नहीं होता |
- NumPy array में सारे elements एक जैसे ही होने चाहिए अर्थात एक प्रकार के datatype के ही, जबकि list में ऐसा नहीं होता |
- एक NumPy array, Python list की तुलना में कम जगह घेरता है |
- NumPy array, Vectorized operation को सपोर्ट करता है अर्थात एक \_एक element क्रमवार जबकि list या list की list में ऐसा नहीं होता|<br>>>> import\_numpy\_as\_np]

 $\gg$  lst=[1,2,3,4]  $\gg$  al=np.array(lst)  $\gg$  lst+2 Traceback (most recent File "<pyshell#4>", 1

इसमें list error देगा जबकक array में ये ऑपरेट होगा |

 $\gg$  al+2

 $array([3, 4, 5, 6])$ 

### NumPy Data Types NumPy निम्न प्रकार के data types को support करता है |

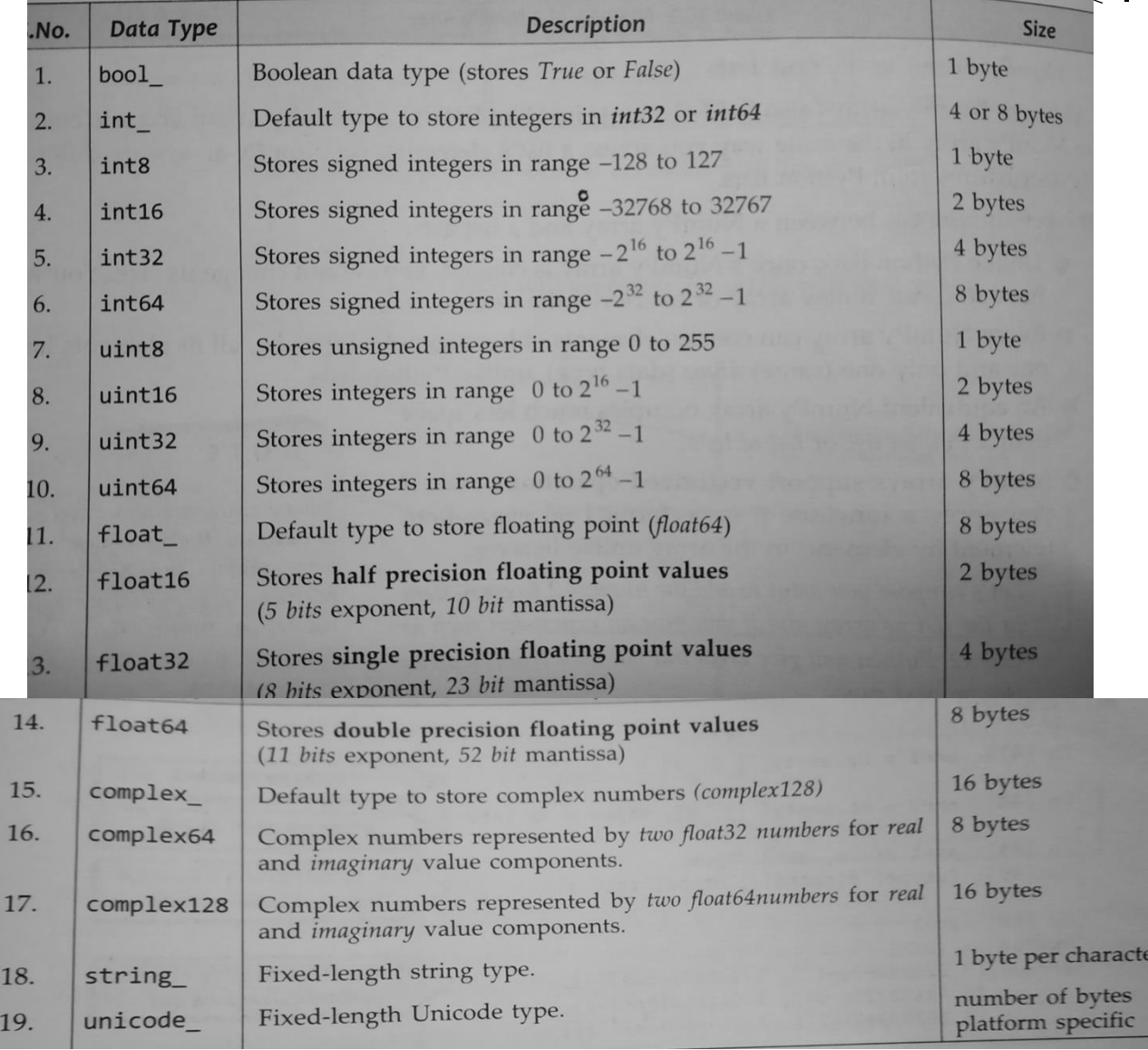

### NumPy Arrays बनाने के तरीके 1. array() function का प्रयोग array बनाने के लिए किया जाता है-

numpy.array(<arrayconvertible object>,[<datatype>])

\*यह मान कर चलते हैं कि numpy को np के नाम से import किया गया है .

#### उपरोक्त कोड निम्न कार्य करेगा

- nar1 एक ndarray object के रूप में बनेगा
- nar1 में 3 element होंगे (जैसे कि list में pass किये गए हैं ).
- ndarray के elements का एक datatype का णनधाारण हो जायेगा जो default होगा | आप dtype argument का प्रयोग करके स्वयं datatype का णनधाारण कर सकते हैं |
- Elements के datatype के अनुसार elements का size भी निर्धारित हो जायेगा |

स्वयं के datatype के साथ array बनाना

 $>> 1=[1,2,3,4]$  $\gg$  ar=np.array(1,dtype=np.int64)  $>>$  ar  $array([1, 2, 3, 4], dtype=int64)$  $>>>$ 

type, dtype और size की जांच -

```
\gg = [1, 2, 3, 4]
>>> ar=np.array(1, dtype=np.int64)>>\geq ar
array([1, 2, 3, 4], dtype=int64)>>> print(type(ar))
<class 'numpy.ndarray'>
>>> print (ar.dtype)
int.64
>>> print (ar.itemsize)
8
```
# NumPy Arrays बनाने के तरीके

#### 2. fromiter() का प्रयोग करके ndarray बनाना fromiter() function उस समय बहुत कारगर साबित होता है जब आप किसी nonnumeric sequence से ndarray बनाना चाहते हैं |

**numpy. fromiter (<iterable sequence name>,<target data type>,[<count>])**

```
>> ad={1:"A", 2:"B", 3:"C", 4:"D", 5:"E"}
>>> ar2=np.fromiter(ad,dtype=np.int32)
\gg print (ar2)
[1 2 3 4 5]>>> ar2.dtype
dtype('int32')>>> ar2.itemsize
4
>> print (ar2[0], ar2[3])
1 \quad4
```
# NumPy Arrays को बनाने के तरीके

3. arange( ) से range का array तैयार किया जाता है |

#### <arrayname> = numpy.arange([start],stop,[step],[dtype])

की है |

>>> import numpy as np >>> arr1=np.arange (5) यहाँ सिर्फ stop value ही पास  $\gg$  arrl

 $array([0, 1, 2, 3, 4])$ 

>>> import numpy as np  $\gg$  arr2=np.arange(1,7,2,dtype=np.float32)  $\gg$  arr2 array([1., 3., 5.], dtype=float32)

यहाॉ 1 से 7 तक 2- 2 के अंतर पर

### 4. linspace( ) से range का array तैयार किया जाता है |

#### <arrayname> = numpy.linspace([start],stop,[dtype])

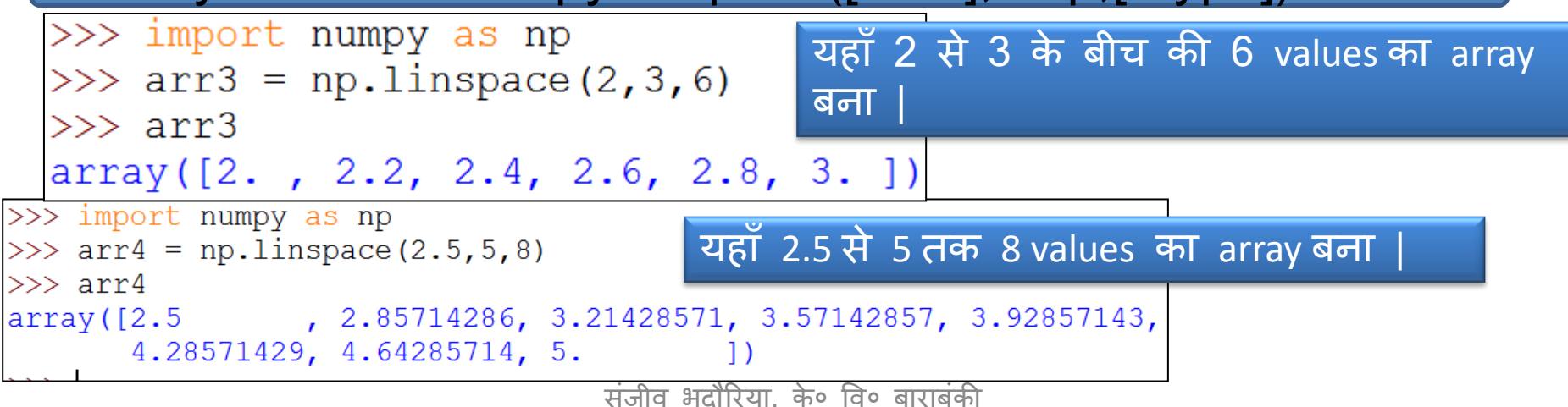

## 2D NumPy Arrays

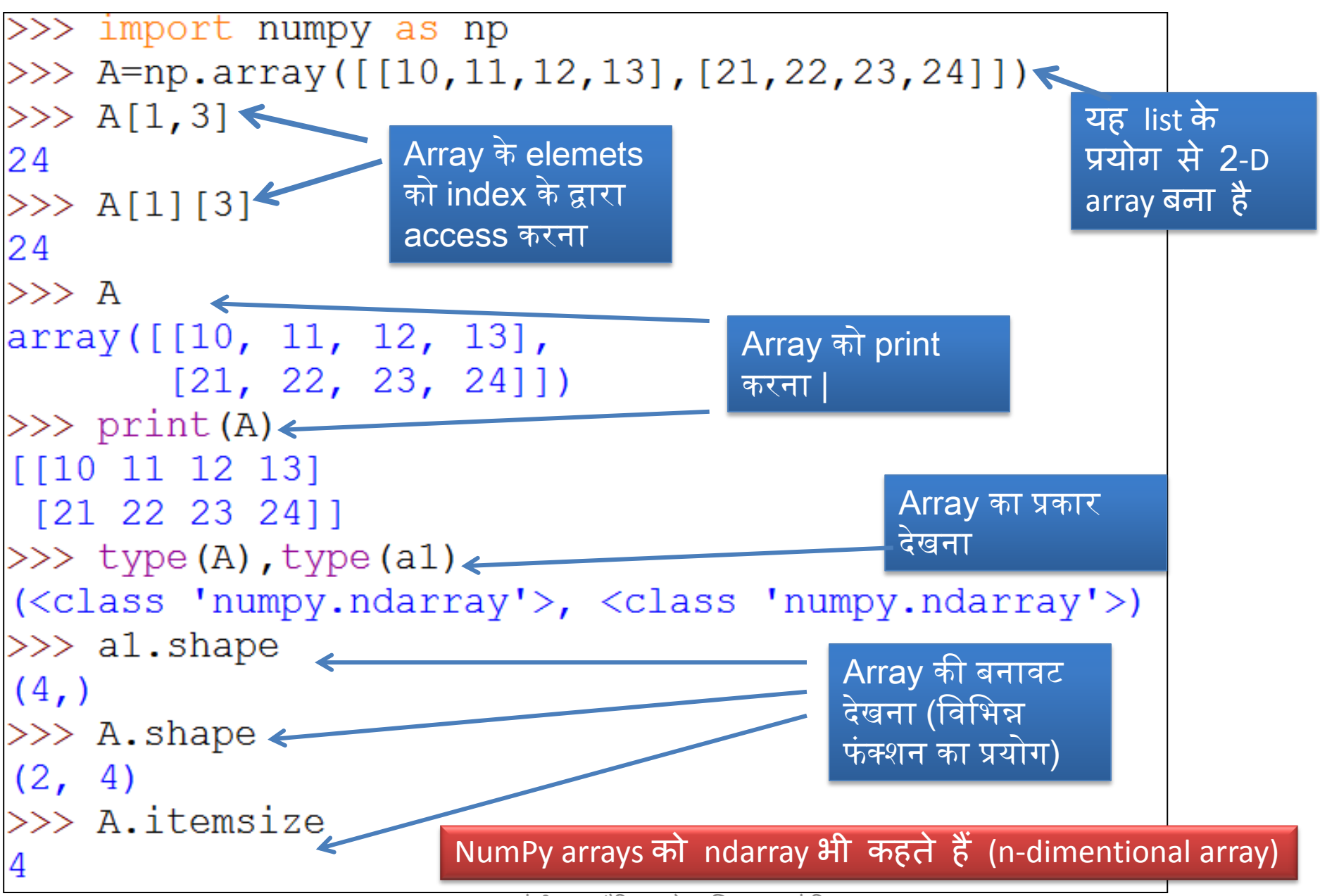

## 2D NumPy Arrays

2. arange() का प्रयोग करके 2D array बनाना -

जैसे हमने 1D ndarrays को arange() function के साथ बनाया था ठीक उसी प्रकार हम 2D ndarrays को भी arange() function से बना सकते हैं साथ में हमें reshape() function का प्रयोग करना होगा.

**<ndarray>.reshape(<shape tuple>)**

```
\gg arl=np.arange(10)
>> arl
array([0, 1, 2, 3, 4, 5, 6, 7, 8, 9])>> ar3=ar1.reshape(5,2)
>>\ar3array([[0, 1],[2, 3],[4, 5],[6, 7],[8, 9])
```
### 3. ARRAYS बनाने के अन्य methods

a. empty() function का प्रयोग करके empty() function का प्रयोग करके empty array अथवा specified shape और dtype का unintialized array बनाया जा सकता है.

numpy.empty(Shape,[dtype=<datatype>,] [ order = 'C' or 'F']

जहां :dtype: एक python का data type अथवा numpy है जो initial values को set करता है | Shape: dimension है| Order : 'C' का मतलब data का row wise arrangement (C means C like). Order : 'F' का मतलब data का row wise arrangement ( F means Fortran like)

```
>>> arr1=np.empty([2,3],dtype=np.int64, order='C')
>>> arr1
array([0, 0, 0],[0, 0, 0], dtype=int64)
```
#### **b. zeros() function का प्रयोग करके -**

numpy.zeros (Shape,[dtype=<datatype>,] [ order = 'C' or 'F'])

**c. ones() function का प्रयोग करके -**

numpy.ones(Shape,[dtype=<datatype>,] [ order = 'C' or 'F'])

>>> ar4=np.ones([2,3], dtype=np.float32)  $>>$  ar4  $array([[1., 1., 1.],$  $[1., 1., 1.]$ , dtype=float32)

### Array Slicing-

NumPy arrays से इसका subset णनकलने के णलए slices का प्रयोग list की भांणत कर सकते हैं |

#### **<Arrayname>[<start>:<stop>:<step>]**

• जब <start><stop> अथवा <step> values को न कदया गया हो तब Python default values को निम्नत: मानेगा l Start=0; Stop=dimension size ;Step=1

```
\gg arr=np.array([2, 4, 6, 8, 10, 12, 14, 16])
>> \arr[3:7]array([ 8, 10, 12, 14])>>\arref:5array([ 2, 4, 6, 8, 10])>> arr[4:]array([10, 12, 14, 16])>>\arref{-1}array([ 2, 4, 6, 8, 10, 12, 14])>> \arr[:-3]array([ 2, 4, 6, 8, 10])>>\arr[2:7:2]array([ 6, 10, 14])
```
### Numpy Arrays को जोड़ना अथवा concatinate करना-

दो या अधिक उपस्थित ndarrays को join अथवा concatenate करने के लिए python णनम्न functions प्रदान करता है -

#### 1. hstack() and vstack()

2. concatenate()

existing arrays horizontally अथवा vertically जोड़ना -

6 5 7 2

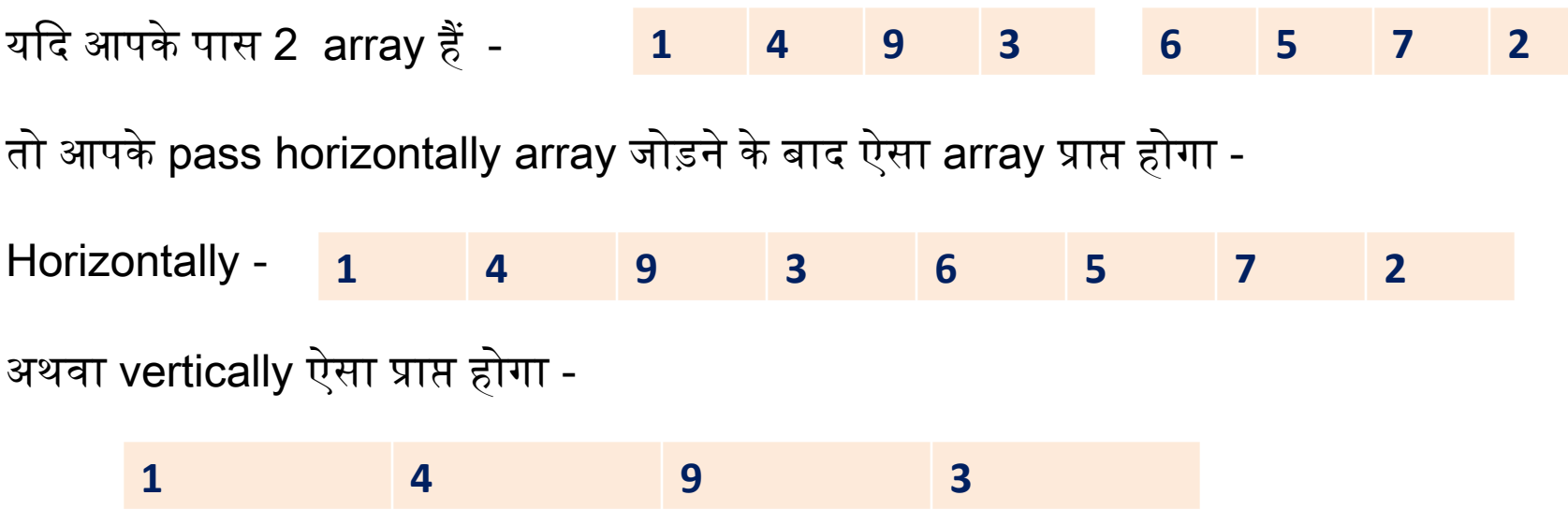

इसके णलए आप hstack() function और vstack () function का प्रयोग कर सकते हैं |

Syntax-

**Numpy.hstack(<tuple containing names of 1D arrays to be stacked>)**

**Numpy.vstack(<tuple containing names of 1D arrays to be stacked>)**

```
>>\arr[2:7:2]array([ 6, 10, 14])>>  list1=[1, 2, 3, 4, 5]>> list2=[6,7,8,9,10]
>> al=np.array(list1)
>> a1
array([1, 2, 3, 4, 5])>>> a2=np.array(list2)
>>\frac{a}{2}array([ 6, 7, 8, 9, 10])>> join1=np.hstack(a1,a2)
\gg join1
array([1, 2, 3, 4, 5, 6, 7, 8, 9, 10])\gg join2=np.vstack((a1,a2))
\gg join2
array([[1, 2, 3, 4, 5],[6, 7, 8, 9, 10]]
```
यही operations 2D arrays पर भी लगाये जा सकते हैं .

### EXISTING ARRAYS को CONCATENATE() के प्रयोग से जोड़ना –

इस function का प्रयोग करके आप NumPy arrays को axis 0(rows) or axis 1(column) के अनुसार जोड़ सकते हैं .

numpy.concatenate((<tuple of arrays to be joined>),[axis=<n>])

जहां :

- -Axis argument यह बताता है की आपको किस axis के अनुसार जोड़ना है | . यदि इसे छोड़ दिया जाये तो axisis को 0 मान लिया जाता है अर्थात rows के अनुसार| जोड़े जाने वाले arrays सामान shape में होने चाणहए i.e.-
- यदि axis 0 है तो shape को column dimension के साथ मेल खाना चाहिए |
- $\,\textcolor{red}{\bullet}\,$  यदि axis 1 है तो shape को rows dimension के साथ मेल खाना चाहिए |

```
>>> a1=np.array([1, 2, 3, 4, 5, 6, 7, 8, 9]).reshape(3,3)
 >> a1
 array([[1, 2, 3],[4, 5, 6],
          [7, 8, 9]>>> a2=np.array([1, 2, 3, 4, 5, 6]).reshape(2,3)
 >>> a2array([[1, 2, 3],[4, 5, 6]>>> a3=np.array([1, 2, 3, 4, 5, 6]).reshape(3,2)
 >>\geq a3
 array([[1, 2],\begin{bmatrix} 3 & 4 \end{bmatrix}[5, 6])
                        >>> a4=np.array([1,2,3]). reshape (3,1)\triangleright >> a4ऊपर कदए गए arrays को देखें 
                        array([1],a1 का shape (3,3).
                                 \left[2\right],
a2 का shape(2,3)
                                 [3]])
a3 का shape(3,2)
a4 का shape(3,1)
```

```
\gg \gamma j1=np.concatenate ((a1, a2), axis=0)
>>> i1
array([[1, 2, 3],[4, 5, 6],[7, 8, 9],[1, 2, 3],[4, 5, 6])
>>> j2=np.concatenate((a1, a3), axis=1)>> i2
array([[1, 2, 3, 1, 2],[4, 5, 6, 3, 4],[7, 8, 9, 5, 6]]>>> j3=np.concatenate((a1, a4), axis=1)>> j3array([[1, 2, 3, 1],[4, 5, 6, 2],[7, 8, 9, 3]]
```
### ARRAYS के subset णनकालना (Slicing)-

Subsets, contiguous या non-contiguous हो सकते हैं |.

- a. Contiguous Subsets को लेने के लिए NumPy Arrays को split करना
- b. NumPy कुछ functions प्रदान करता है जैसे split(), hpslit(), vsplit() णजनकी मदद से subset णनकाले जा सकते हैं . Syntax हैं -

numpy.hsplit(<array>,<n>)

numpy.vsplit(<array>,<n>)

जहां :

<array> NumPy array है और <n> number of sections/subsets हैं णजनमे array को णवभक्त (divide)करना है | <n> को ऐसे णलया जाना चाणहए ताकक <array> का सामान णवभाजन हो सके अन्यथा एक error आयेगी |

```
\gg ary=np.arange(24.0).reshape(4,6)
 >>\arvarray([0., 1., 2., 3., 4., 5.],[6., 7., 8., 9., 10., 11.][12., 13., 14., 15., 16., 17.],[18., 19., 20., 21., 22., 23.]\gg np.hsplit(ary, 2)
 [array([[0., 1., 2.],]\begin{bmatrix} 6., & 7., & 8. \end{bmatrix}[12., 13., 14.][18., 19., 20.] ), array ([[ 3., 4., 5.],
        [9., 10., 11.][15., 16., 17.][21., 22., 23.]]
\gg np. vsplit (ary, 2)
[array([[0., 1., 2., 3., 4., 5.]]][6., 7., 8., 9., 10., 11.]], array([12., 13., 14., 15., 16., 17.][18., 19., 20., 21., 22., 23.]
```
#### b. split() function का प्रयोग -

**numpy.split(<array>,<n>|<1D array>, [axis=0])**

- <array> Numpy array है णजसको split ककया जाना है .
- यदि 2<sup>nd</sup> arugument <n> है , तो <array> को <n> equal subarrays में विभाजित किया जाता है |
- यदि 2ʰª argument <n> और axis=0 है , तो यह vsplit() की तरह कार्य करता है और axis=1है तो यह hsplit() की तरह काया करता है |
- यदि 2<sup>nd</sup> argument 1D array है तब <array> बराबर subarrays में split होती है |
- $\;$  axis argument, optional होता हिया और यदि छोड़ दिया जाए तो यह $\;$  value 0 लेता है अर्थात horizontal axis पर | axis=1, के लिए split, vertical axis पर होता है |

 $\gg$  ar1d= $[10, 11, 12, 13, 14, 15, 16, 17, 18, 19]$ 0:2, 2:6, 6: >>> np.split(ar1d,  $[2, 6]$ )  $[array([10, 11]), array([12, 13, 14, 15]), array([16, 17, 18, 19])]$  $\gg$ 

ददए गए argument 2,6 ने array को into 3 slices में ववभाजजत ककया है i.e. 0:2, 2:6 and 6:

```
\gg ary=np.arange(24.0).reshape(4,6)
>>> ary
array([0., 1., 2., 3., 4., 5.],[6., 7., 8., 9., 10., 11.][12., 13., 14., 15., 16., 17.],[18., 19., 20., 21., 22., 23.]divided as 0:1, 1:4,,,4: horizontally 
>>> np.split(ary, [1, 4]) \longleftarrow(axis=0 because skipped)
[array([[0., 1., 2., 3., 4., 5.]]), array([[6., 7., 8., 9., 10., 11.],[12., 13., 14., 15., 16., 17.],[18., 19., 20., 21., 22., 23.] , array([], shape=(0, 6), dtype=float64)]
\gg np.split(ary, [2,5], axis=1
                                                        divided as 0:2, 2:5, 
\lceil \arctan \left( \lceil 0 \cdot \right) - 1 \cdot \rceil,
                                                        5: vertically (axis=1)
       [6., 7.][12., 13.][18., 19.]), array([2., 3., 4.]\begin{bmatrix} 8.7 & 9.7 & 10.1 \end{bmatrix}[14., 15., 16.],[20., 21., 22.] ), array([[5.],[11.]\left[17. \right],
        [23.]]
```
### Condition based Non-Contiguous Subsets को णनकालना

इसके लिए extract() function प्रयोग किया जाता है as per the syntax-

**numpy.extract (<condition>,<array>)**

extract() function सदैव कदए गए array के elements को 1D array के रूप में return करता है जो <condition> के criteria को पूरा करता है |

Condition बनाना -

एक 2D ndarray का subset खोजने के लिए जो 5 से पूरी तरह से विभाज्य है, तो आपको लिखना होगा-  $condition=no(mod(ary,5)==0$ 

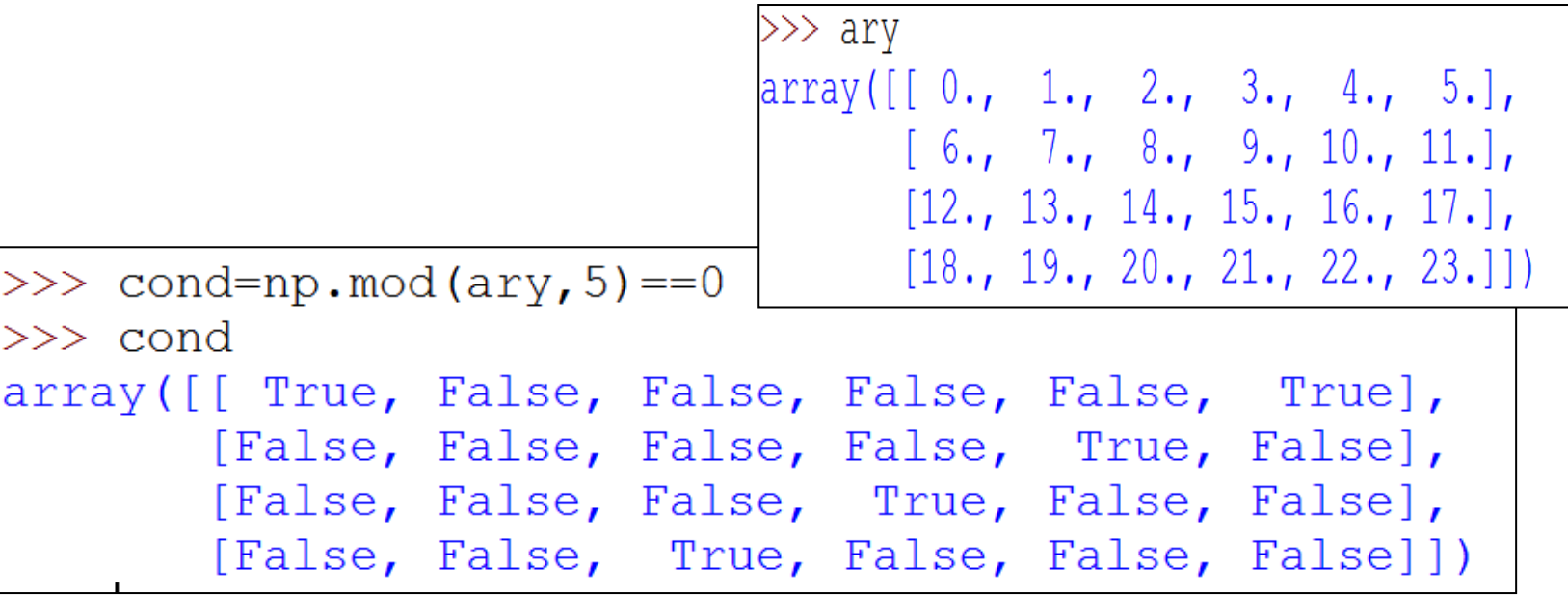

#### Ndarray के लिए विभिन्न functions जो numpy में उपलब्ध हैं

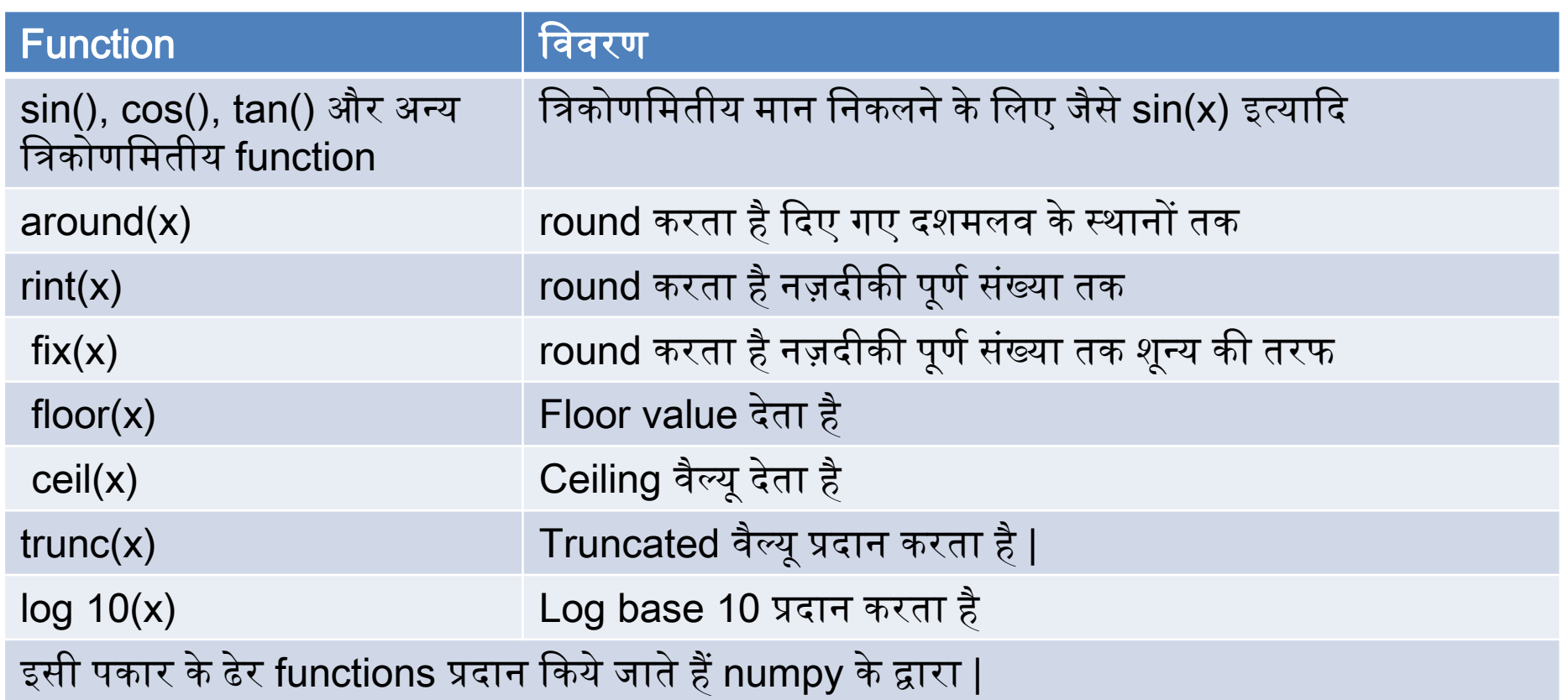

### 2D arrays पर Arithmetic operations -

a. Using operators-

 $\langle \text{ndarray1} \rangle$  +  $\langle \text{no}| \langle \text{ndarray2} \rangle$ <ndarray1> - <n>|<ndarray2> <ndarray1> \* <n>|<ndarray2> <ndarray1> / <n>|<ndarray2> <ndarray1> % <n>|<ndarray2>

#### b. Using NumPy Functions-

Numpy.add (<ndarray1>,<n>|<ndarray2>) Numpy.subtract (<ndarray1>,<n>|<ndarray2>) Numpy.multiply (<ndarray1>,<n>|<ndarray2>) Numpy.divide (<ndarray1>,<n>|<ndarray2>) Numpy.mod (<ndarray1>,<n>|<ndarray2>) Numpy.remainder (<ndarray1>,<n>|<ndarray2>)

 $>>\text{ary+1.5}$  $array([[1.5, 2.5, 3.5, 4.5, 5.5, 6.5],$  $\begin{bmatrix} 7.5, 8.5, 9.5, 10.5, 11.5, 12.5 \end{bmatrix}$  $[13.5, 14.5, 15.5, 16.5, 17.5, 18.5],$  $[19.5, 20.5, 21.5, 22.5, 23.5, 24.5]$  $>>$  new=ary+2.1  $>>$  ary+new array( $[2.1, 4.1, 6.1, 8.1, 10.1, 12.1]$ ,  $[14.1, 16.1, 18.1, 20.1, 22.1, 24.1],$  $[26.1, 28.1, 30.1, 32.1, 34.1, 36.1],$  $[38.1, 40.1, 42.1, 44.1, 46.1, 48.1]$  $>>$  np.multiply(ary, 3)  $array([[0., 3., 6., 9., 12., 15.],$  $[18., 21., 24., 27., 30., 33.]$  $[36., 39., 42., 45., 48., 51.]$  $[54., 57., 60., 63., 66., 69.]$ 

### NumPy Arrays पर Applications -

1. Covariance- सहसंयोजक(Covariance) के पीछे सहज विचार यह है कि यह बताता है कि दो डेटासेट कैसे भिन्न होते हैं। 2 डेटासेट के बीच एक उच्च सकारात्मक सहसंयोजक (High Positive Covariance) का अर्थ है कि वे बहुत दृढ़ता से समान हैं। इसी तरह, 2 डेटासेट के बीच एक उच्च नकारात्मक सहसंयोजक (High Negative Covariance) का अर्थ है कि वे बहुत भिन्न हैं।

### numpy.cov(<arr1>, <arr2>)

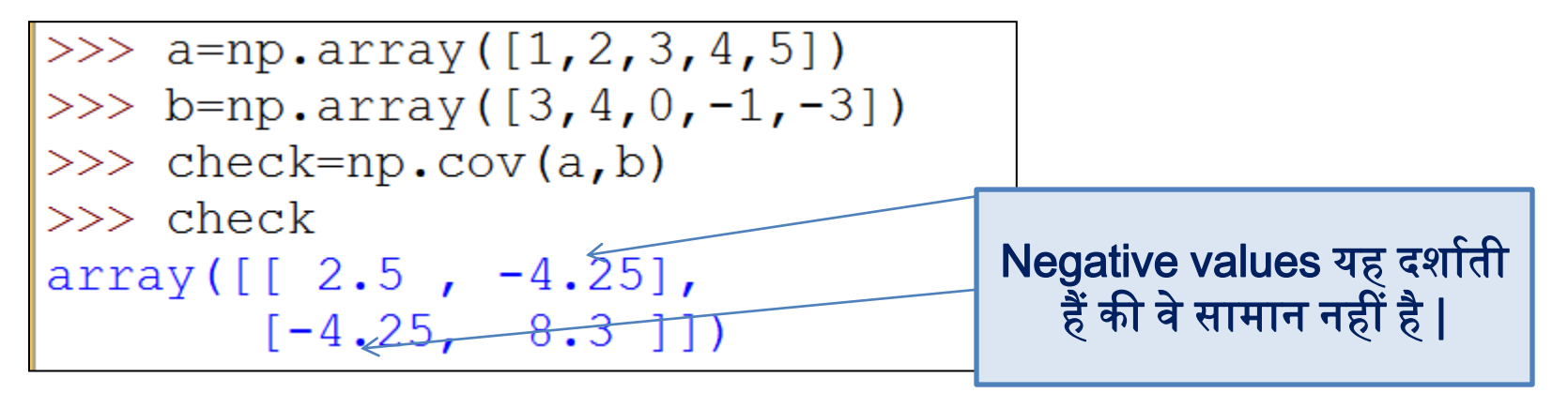

output एक 2X2 matrix है ,जो णनम्नवत बनी है - Check[0][0]=var(a) Check[0][1]=covariance(a,b) Check[1][0]=covariance(b,a)=covariance(a,b)  $Check[1][1]=var(b)$ 

2. **Correlation**- सहसंबंध (Correlation) मूल रूप से सहसंयोजक (Covariance) है। यह दो मान देता है: 1 यदि डेटा सेट में सकारात्मक सहसंयोजक और -1 है यदि डेटासेट में नकारात्मक सहसंयोजक हैं।

*np.corrcoef(<array1>, <array2>)*

 $\gg$  corr=np.corrcoef(a,b) >>> corr  $array([[1. 0.93299621],$  $[-0.93299621, 1.$  $\Box$ 

• कृपया हमारेब्लॉग को फॉलो कररए और youtube channel को subscribe करिए | ताकि आपको और सारे chapters मिल सकें |

### [www.pythontrends.wordpress.com](http://www.pythontrends.wordpress.com/)

#### एक शुरुआत pythontrends

पाइथन सीखें और सिखाएं

#### मुख्य पृष्ठ/Home

संपर्क/Contact

कक्षा-11 आई० पी० /Class -XI IP  $\sim$ 

कक्षा-11 कंप्यूटर साइंस/Class -XI Computer Science

कक्षा -12 कंप्यूटर साइंस/Class-12 CS

 $\ddot{\phantom{1}}$ 

पाइथन प्रोग्राम और SQL कनेक्टिविटी / Python Program and SQL connectivity

कार्य /Assignments

पाठ्यक्रम(CS और IP)/syllabus(CS and IP)

#### नमस्ते दोस्तों ! /Hello Friends!

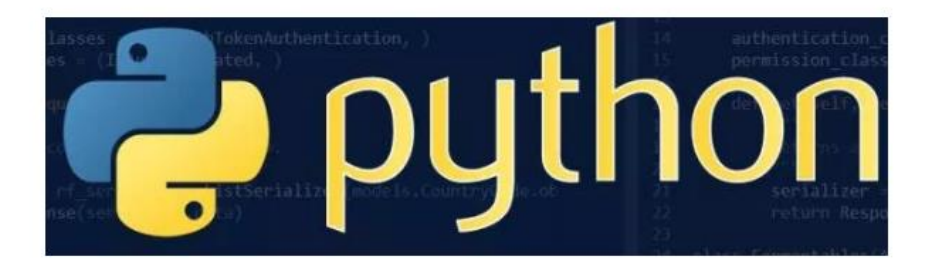

यह ब्लॉग उन बच्चों की मदद के लिए बनाया गया है जो python में प्रोग्रामिंग सीख रहे हैं । यह ब्लॉग द्विभाषीय होगा जिससे सीबीएसई बोर्ड के वे बच्चे जिन्हें अंग्रजी भाषा में समस्या होती है उन्हें सही मार्गदर्शन करेगा) तथा प्रोग्रामिंग में उनकी सहायता करेगा । जैसा की हम जानते हैं की हमारे देश में कई क्षेत्र और कई लोग ऐसे हैं जिनकी अंग्रेज़ी उतनी मज़बूत नहीं है क्यों कि ये हमारी मातृभाषा नहीं है । तो हमें कभी कभी अंग्रेज़ी के कठिन शब्दों को समझने में समय लगता है और ये समय अगर लॉजिकल विचारों में लगे तो छात्रों का अधिक भला हो सकता है । इस ब्लॉग पर हम कोशिश करेंगे की पाइथन से सम्बंधित सभी तथ्य तथा सामग्री इस ब्लॉग पर उपलब्ध कराएं | यह ब्लॉग संजीव भदौरिया (पी जी टी कंप्यूटर साइंस) के॰ वि॰ बाराबंकी लखनऊ संभाग एवं नेहा त्यागी (पी जी टी कंप्यूटर साइंस) के॰ वि॰ क्रं -5 जयपुर,